## **Réglages : Clone Aurender**

La fonction « Clone Aurender » est utilisée pour transférer l'intégralité du contenu d'un Aurender vers un aut Aurender. Avant de tenter le clonage, il est conseillé de mettre à niveau les deux unités à partir de la même version actuelle du logiciel d'exploitation du système. Le processus de clonage peut prendre des heures, voire des jours fonction de la quantité de contenu et de la vitesse du réseau auxquelles les deux unités Aurender sont connectées. n'en reste pas moins que cette opération est le moyen le plus rapide de sauvegarder le contenu de votre Aurender ve votre deuxième appareil Aurender. Les listes de lecture et les informations de classement seront également copié sur l'Aurender cible.

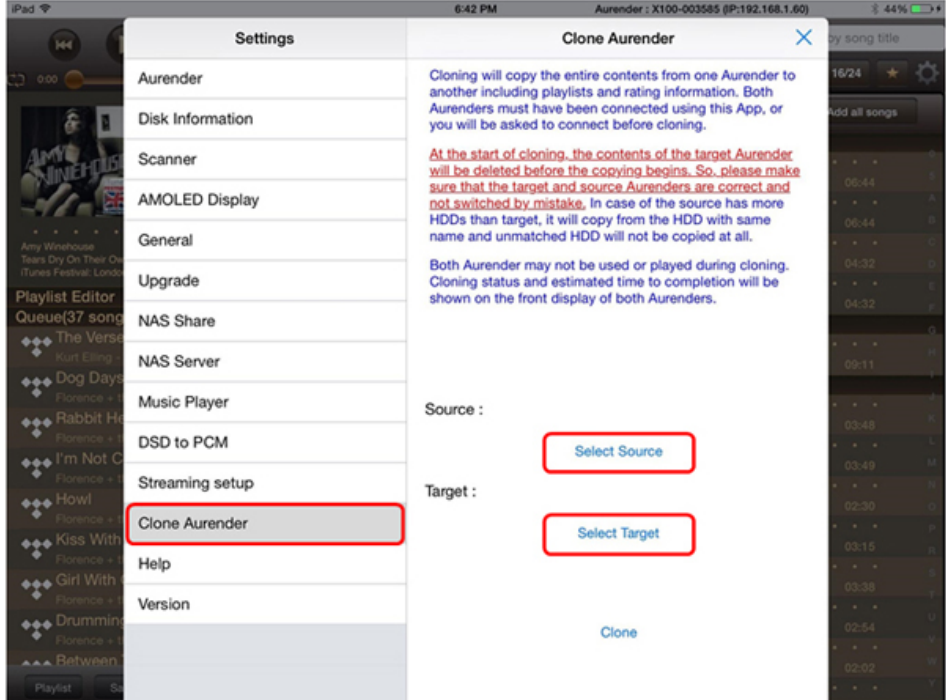

**1. Appuyez sur « Clone Aurender » dans le menu Settings - Réglages.**

Le message sur la partie supérieure de l'onglet « Clone Aurender » explique le fonctionnement de cette opération ce qu'elle requiert/nécessite. Merci de lire les instructions et avertissement.

**2. Déterminez l'Aurender source et l'Aurender cible.** 

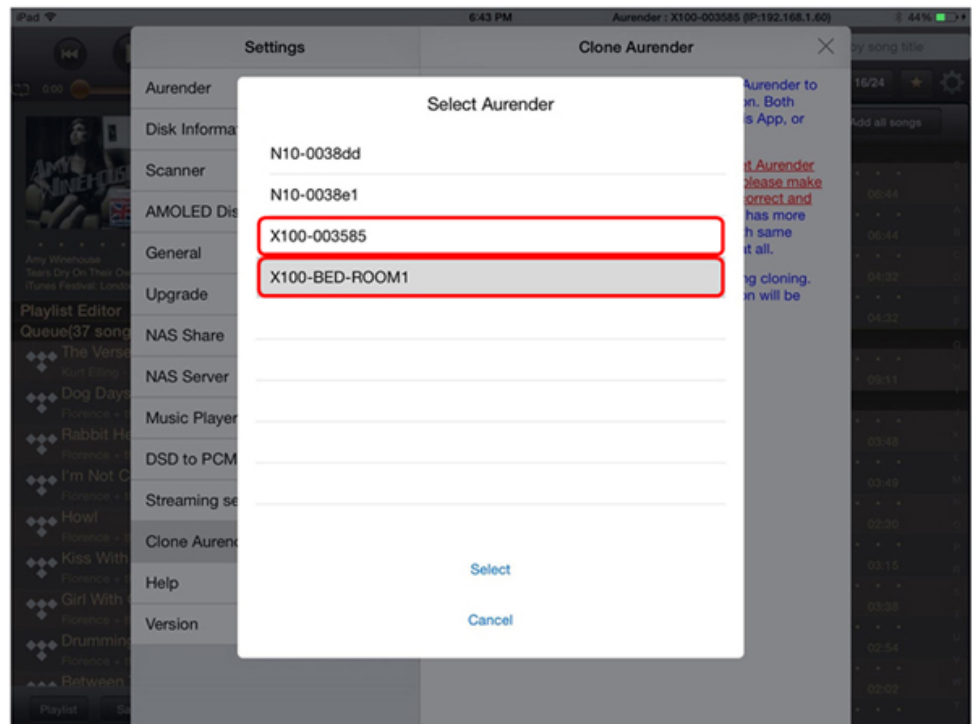

L'étape suivante consiste à définir l'appareil qui servira de source et celui qui servira de cible. Autrement dit vo devez sélectionner l'Aurender que vous allez copier et celui qui recevra les informations.

## **3. Démarrage du processus de clonage**

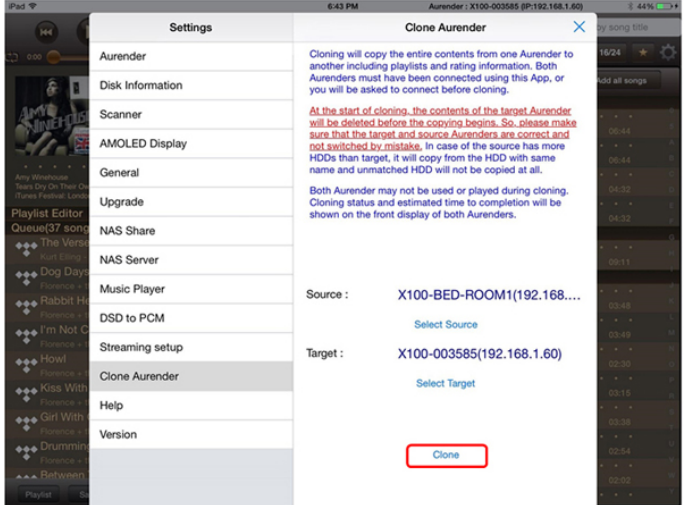

L'avancement du processus de clonage, y compris le pourcentage et le temps restant avant la fin de l'opération, se affiché sur l'écran frontal des deux appareils Aurender.